# **Republic of the Marshall Islands**

# ECONOMIC SUBSTANCE REPORTING PORTAL USER GUIDE — CONSOLIDATED REPORTS

Revised October 2023

The following Republic of the Marshall Islands (RMI) Economic Substance Regulations, 2018 (ESR) Reporting Portal User Guide – Consolidated Reports is intended as a guide only and does not address every possible reporting scenario.

#### **GENERAL USER INFORMATION**

- Do not use the browser back button, use only the back button provided in the portal. Use of the browser back button will exit the portal.
- Responses can be saved in the ESR Consolidated Report portal. Please save your work frequently to avoid loss of progress.
- All responses must be in English.
- Once submitted, you will receive a confirmation number along with an electronic ESR Consolidated Report Confirmation document. Upon completion of the Registrar of Corporations due diligence process (generally within 72 hours), a Certificate of Economic Substance Reporting Compliance (CESRC) will be sent to the email address of the user submitting the ESR Consolidated Report.

## 1.0 CONSOLIDATED REPORTING FOR A GROUP OF ENTITIES THAT ARE SUBJECT TO A TAX REGIME OR TAX RESIDENT OUTSIDE OF THE MARSHALL ISLANDS

Step 1.1: Enter Parent Entity Number and Unique Personal Identification Number (PIN).

Step 1.2: Indicate the financial period for which the ESR Consolidated Report is being filed

| This ESR Consolidated Report is being made for the financial period ending   |   |   |
|------------------------------------------------------------------------------|---|---|
| in (please choose the immediate past financial year for which the accounting | ? | ~ |
| books have been closed for the consolidated group of entities).              |   |   |

**Step 1.3:** Answer whether the consolidated group of entities is tax resident or subject to a tax regime in another jurisdiction:

For the relevant financial period, does the consolidated group of entities declare it was tax resident or subject to a tax regime (such as a tonnage tax regime) in a country outside of the Marshall Islands?

**Step 1.4:** Select "yes" and choose the country and available evidence of tax residency. If "tax identification number (TIN)" is selected, the number must be provided.

| ~                                                                                                    |
|----------------------------------------------------------------------------------------------------|
|                                                                                                    |
| x identification number (or equivalent)<br>x certificate                                              |
| ridence of assessment or payment of tax liability<br>her proof the consolidated group of entities is  |
| bject to a tax regime outside of the Marshall<br>lands (such as an affidavit from a 'C' level officer |
|                                                                                                    |

or a tax advisor)

**Step 1.5:** Add subsidiaries to the ESR Consolidated Report by clicking "Add Additional Entities" and entering the Entity Number and PIN for each subsidiary

|                          | GROUP OF ENTITIE      | S TAX RESIDENT OR SUBJECT              | TO A TAX REGIME (        | OUTSIDE OF THE MARSHALL ISLANDS                                    |   |
|--------------------------|-----------------------|----------------------------------------|--------------------------|--------------------------------------------------------------------|---|
| Enter the ENTITY NUM     | BER and PIN for the M | arshall Islands entities to be include | d in the consolidated ES | R Report where the group of entities is tax resident or subject to | а |
| tax regime outside of th | e Marshall Islands    |                                        |                          |                                                                    |   |
| Add Additional Entities  | Entities count : 0    |                                        |                          |                                                                    |   |
| Entity Number            | Unique PIN            | Entity Name                            |                          | Note                                                               |   |
| No data to display.      |                       |                                        |                          |                                                                    |   |
|                          |                       |                                        | Save Revie               | ew/Submit                                                          |   |

- **Step 1.6:** It is suggested to save your progress as you go and before hitting "Review/Submit." Review/ Submit will take the user to a summary page to review responses before submission.
- **Step 1.7:** Submit the ESR Consolidated Report. The individual preparing the report must certify that they are authorized to act on behalf of the consolidated group and must provide the following information:

| * First Name                       |                                         |                  |                                                                      |
|------------------------------------|-----------------------------------------|------------------|----------------------------------------------------------------------|
| * Middle Name                      |                                         | N/A 🗆            |                                                                      |
| * Last Name                        |                                         |                  |                                                                      |
| * Gender                           | ~                                       |                  |                                                                      |
| * Title                            | *                                       |                  |                                                                      |
| * Nationality                      |                                         | ~                |                                                                      |
| * Email Address                    |                                         |                  |                                                                      |
| * Re-enter Email Address           |                                         |                  |                                                                      |
|                                    |                                         |                  |                                                                      |
|                                    | (An email confirmation and the Certific | ate of Economic  | c Substance Reporting Compliance will be sent to this email address) |
| * Country                          | (An email confirmation and the Certific | cate of Economic | c Substance Reporting Compliance will be sent to this email address) |
| * Country<br>* City                | (An email confirmation and the Certific |                  | c Substance Reporting Compliance will be sent to this email address) |
| -                                  | (An email confirmation and the Certific |                  | c Substance Reporting Compliance will be sent to this email address) |
| * City                             | (An email confirmation and the Certific | ~                | c Substance Reporting Compliance will be sent to this email address) |
| * City<br>* State                  | (An email confirmation and the Certifie | ✓                | c Substance Reporting Compliance will be sent to this email address) |
| * City<br>* State<br>* Postal Code | ~                                       | ✓                | c Substance Reporting Compliance will be sent to this email address) |

# 2.0 CONSOLIDATED REPORTING FOR A GROUP OF ENTITIES NOT SUBJECT TO A TAX REGIME OR NOT TAX RESIDENT OUTSIDE OF THE MARSHALL ISLANDS

Step 2.1: Enter Parent Entity Number and Unique PIN.

#### Step 2.2: Indicate the financial period for which the ESR Consolidated Report is being filed.

| This ESR Consolidated Report is being made for the financial period ending   |   |   |
|------------------------------------------------------------------------------|---|---|
| in (please choose the immediate past financial year for which the accounting | ? | ~ |
| books have been closed for the consolidated group of entities).              |   |   |

**Step 2.3:** Answer whether the consolidated group of entities is tax resident or subject to a tax regime in another jurisdiction:

For the relevant financial period, does the consolidated group of entities declare it was tax resident or subject to a tax regime (such as a tonnage tax regime) in a country outside of the Marshall Islands?

**Step 2.4:** Select "no" and choose the correct category for the Parent Entity. The Parent Entity will then automatically populate to that category in the list of entities in Step 2.5.

Note: If the Parent Entity does not fall under one of the categories, it and all subsidiaries will need to file individual ESR Reports through the Individual Report portal.

Please select the activity of Parent Entity 👩 🔿 Pure Equity Holding Company 🔿 Shipping Business 🔿 No income from a relevant activity 🔿 No business activity (dormant entity)

Step 2.5: Add subsidiary entities to the correct category of either pure equity holding entities, shipping business entities, entities with no relevant activities, or entities with no business activity. It is suggested to save your progress as you go and before hitting "Review/Submit." Review/Submit will take the user to a summary page to review responses before submission.

|                        | IOLDING ENTITIES       |                                             |                                                    |                                                                  |
|------------------------|------------------------|---------------------------------------------|----------------------------------------------------|------------------------------------------------------------------|
| Enter the ENTITY NUM   | MBER and PIN for the M | arshall Islands entity/entities to be inclu | ided in the consolidated ESR Report which is/are e | ngaged in the relevant activity of holding company business      |
| Add Additional Entitie | Entities count : 1     |                                             |                                                    |                                                                  |
| Entity Number          | Unique PIN             | Entity Name                                 | Note                                               |                                                                  |
|                        |                        |                                             |                                                    |                                                                  |
|                        |                        |                                             |                                                    | Costinu                                                          |
|                        |                        |                                             |                                                    |                                                                  |
|                        | NESS ENTITIES          |                                             |                                                    |                                                                  |
| Enter the ENTITY NUM   | MBER and PIN for the M | arshall Islands entity/entities to be inclu | ided in the consolidated ESR Report which is/are e | ngaged in the relevant activity of shipping business             |
| Add Additional Entitie | Entities count : 1     |                                             |                                                    |                                                                  |
| Entity Number          | Unique PIN             | Entity Name                                 | Note                                               |                                                                  |
|                        |                        |                                             |                                                    |                                                                  |
|                        |                        |                                             |                                                    | Continu                                                          |
|                        |                        |                                             |                                                    |                                                                  |
|                        | NO RELEVANT ACTIV      | 8715 P                                      |                                                    |                                                                  |
|                        |                        |                                             | uded in the consolidated ESR Report which is/are n |                                                                  |
| Add Additional Entitie |                        | arsnall Islands entity/entities to be inclu | ided in the consolidated ESR Report which is/are h | ot engaged in a relevant activity:                               |
| Entity Number          | Unique PIN             | Entity Name                                 | Note                                               |                                                                  |
| Linky Humber           | onque i n              | Linuty manue                                | 100                                                | t                                                                |
|                        |                        |                                             |                                                    |                                                                  |
|                        |                        |                                             |                                                    | Continu                                                          |
| 14                     |                        |                                             |                                                    |                                                                  |
| ▲ ENTITIES WITH        | NO BUSINESS ACTIV      | ITY (DORMANT ENTITIES)                      |                                                    |                                                                  |
|                        |                        | arshall Islands entity/entities to be inclu | uded in the consolidated ESR Report which is/are n | ot engaged in any business activity (i.e., are dormant entities) |
| Add Additional Entitie | Entities count : 1     |                                             |                                                    |                                                                  |
| Entity Number          | Unique PIN             | Entity Name                                 | Note                                               |                                                                  |
|                        |                        |                                             |                                                    |                                                                  |
|                        |                        |                                             |                                                    | Continu                                                          |
|                        |                        |                                             |                                                    |                                                                  |
|                        |                        | S                                           | ave Review/Submit                                  |                                                                  |

- **Step 2.6:** Select "Continue" for each entity type/group of subsidiaries and complete the prompted questions and information.
- **Step 2.7:** Continue to "Review/Submit" page. A red "INCOMPLETE" bar will appear on sections where required information is missing. Use the "Edit" button to complete any missing information or to correct any information as needed.

| PURE EQUITY HOLD | ING ENTITIES - COMPLETE |             |      |      |
|------------------|-------------------------|-------------|------|------|
|                  | ENTITIES - INCOMPLETE   |             |      |      |
|                  |                         |             |      | Edit |
| Entity Number    | Unique PIN              | Entity Name | Note |      |
|                  |                         |             |      |      |
|                  |                         |             |      | Edit |

**Step 2.8:** Submit the ESR Consolidated Report. The individual preparing the ESR Consolidated Report must certify that they are authorized to act on behalf of the consolidated group and must provide the following information:

| * First Name                       |                                              |                   |                                                                       |
|------------------------------------|----------------------------------------------|-------------------|-----------------------------------------------------------------------|
| * Middle Name                      |                                              | N/A 🗆             |                                                                       |
| * Last Name                        |                                              |                   |                                                                       |
| * Gender                           | ~                                            |                   |                                                                       |
| * Title                            | ~                                            |                   |                                                                       |
| * Nationality                      |                                              | ~                 |                                                                       |
| * Email Address                    |                                              |                   |                                                                       |
| * Re-enter Email Address           |                                              |                   |                                                                       |
|                                    |                                              |                   |                                                                       |
|                                    | (An email confirmation and the Certification | ate of Economic   | ic Substance Reporting Compliance will be sent to this email address) |
| * Country                          | (An email confirmation and the Certification | ate of Economic   |                                                                       |
| * Country<br>* City                | (An email confirmation and the Certific      |                   |                                                                       |
|                                    | (An email confirmation and the Certific      |                   |                                                                       |
| * City                             | (An email confirmation and the Certific      | ~                 |                                                                       |
| * City<br>* State                  | (An email confirmation and the Certific      | <b>∨</b><br>N/A □ |                                                                       |
| * City<br>* State<br>* Postal Code |                                              | <b>∨</b><br>N/A □ |                                                                       |

#### 3.0 RETRIEVE SAVED BUT UNSUBMITTED CONSOLIDATED REPORT

From the portal home page, you may retrieve a saved but unsubmitted report and view the saved report safter entering the Parent Entity Number and Unique PIN.

### 4.0 RETRIEVE OR VOID A SUBMITTED CONSOLIDATED REPORT

From the portal home page, you may retrieve a submitted report and view the below information for each subsidiary after entering the Parent Entity Number and Unique PIN.

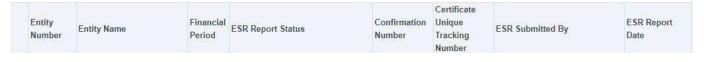

Currently, voiding a Consolidated ESR Report may only be done by contacting <u>corpESR@register-iri.com</u>. The Consolidated ESR Report can be voided only after it has been processed by the Registrar of Corporations.

# 5.0 RECEIPT AND VERIFICATION OF A CESRC

A CESRC will be sent to the email address of the individual submitting the ESR Report once due diligence has been completed. Additionally, an electronic copy of the CESRC will be available on the portal through the retrieve submitted consolidated report function.

A CESRC may be verified at <u>https://resources.register-iri.com/ESRVerify/esr/Search</u> by entering the unique tracking number found on the CESRC itself, through the retrieve submitted consolidated report function, or by scanning the Quick Response Code found on the CESRC:

| * Document/Certificate Type | Certificate of Economic Substance Reporting Compliance |
|-----------------------------|--------------------------------------------------------|
| 💿 * Unique Tracking Number  |                                                        |
|                             | Search Clear                                           |